# **MPLS Patch DEMO Doc**

Lejardinier Olivier

Copyright © Copyright©1995-96 Lejardinier Olivier - All Rights Reserved

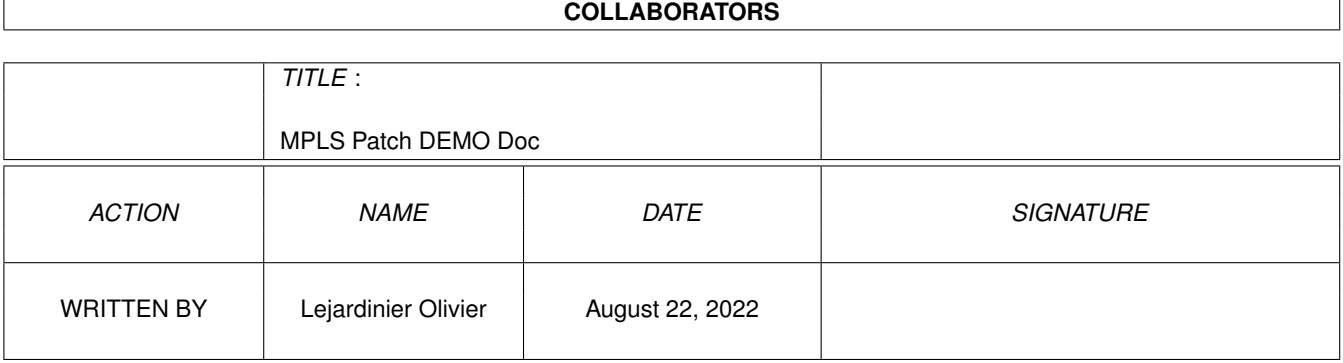

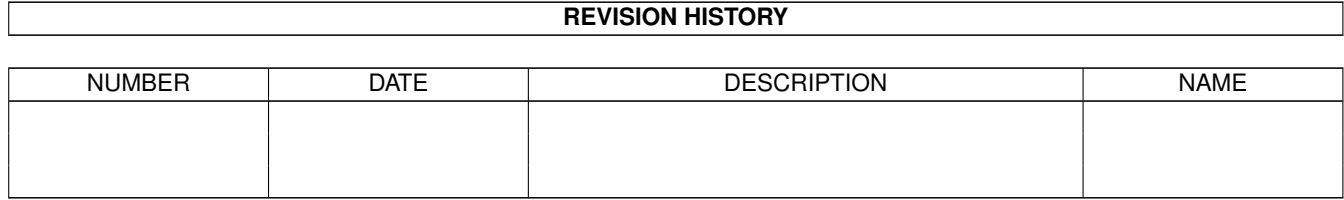

# **Contents**

#### 1 MPLS Patch DEMO Doc  $\mathbf{1}$  $1\,1$  $\mathbf{1}$  $1.2$  $\overline{2}$  $1<sup>2</sup>$ 3  $1\Delta$ 5  $1.5$ 6  $\overline{7}$ 16  $1.7$  $\overline{7}$ 1.8 8  $1<sub>0</sub>$  $\Omega$  $\overline{Q}$  $\overline{Q}$ 9  $10$  $10$ 10  $10$  $11$ -11 12 12  $13$  $14$ 16 17 17  $18$ 21

# <span id="page-4-0"></span>**Chapter 1**

# **MPLS Patch DEMO Doc**

# <span id="page-4-1"></span>**1.1 main**

- MPLS Patch DEMO v1.4 (10/04/96) - The (M)agic (P)icture (L)oader (S)ystem -Copyright © 1995-96 Lejardinier Olivier All Rights Reserved
	- 1.1) Licence (Version DEMO)
	- 1.2) Shareware
	- 2.) Introduction
	- 3.) Système requis
	- 4.1) Installation de MPLS Patch DEMO
	- 4.2) Installation de datatypes
	- 5.) Tooltypes
	- 6.) Configuration
	- 7.1) Utilisation et panneau de contrôles
	- 7.2) Utilisation avec PEGGER
	- 8.) Problèmes rencontrés
	- 9.) Mises à jour
	- 10.) Contacter l'auteur
	- 11.) Remerciements
	- 12.) Historique/Nouveautés
	- 13.) Futures versions

Il est conseillé de lire d'une facon ordonnée cette ← documentation.

--------------------------------------------------------------------------

Installer

Copyright © 1985-1992 Commodore-Amiga, Inc. - All Rights Reserved

ReqTools Library - The Requester Toolkit - Release 2.2b+ Copyright © 1991-1994 Nico François - All Rights Reserved

Vous pouvez vous procurer d'excellents datatypes sur le serveur InterNet

wuarchive.wustl.edu (128.252.135.4)

--------------------------------------------------------------------------

# <span id="page-5-0"></span>**1.2 ch-1.1**

1.1) Licence (Version DEMO)

Dans cette documentation, le terme 'pack MPLS Patch' ou 'archive', désigne tous les fichiers étant sous le copyright Lejardinier Olivier.

Cette acceptation de licence se rapporte à tous les programmes, à tous les manuels et disquettes du pack 'MPLS Patch DEMO', version 1.0 ou supérieure.

Le non-respect d'un ou plusieurs des points ci-dessous provoquera l'expiration de la licence, c-à-d terminera vos droits d'utiliser ou de distribuer ce pack.

- Le prix de vente de la version démo ne peut être supérieur aux frais de copie du logiciel, (support, frais de copie/de port).
- L'archive de MPLS Patch DEMO doit être distribuée dans son intégralité (programmes, documentations, données annexes, etc...).

La distribution d'une partie de l'archive n'est pas autorisée.

- Aucun fichier contenu dans l'archive MPLS Patch DEMO ne peut être vendu avec un produit commercial sans un accord préalable écrit de la part de l'auteur.
- Le contenu global de l'archive MPLS Patch DEMO ne doit être modifiée (c'est à dire patché, resourcé, recompilé, pour en modifié son fonctionnement) en aucune façon.

DE TELLES ACTIONS SONT CONSIDEREES COMME DU PIRATAGE INFORMATIQUE, SONT CONDAMNABLES PAR LA JUSTICE, ET PEUVENT CONDUIRE, ENTRE AUTRES, A UNE PEINE D'EMPRISONNEMENT !!!

Cependant j'autorise :

- la (re)compression de cette archive avec n'importe quel compresseur.

- la traduction de cette documentation ou des fichiers de localisation dans une autre langue.

l'auteur de la traduction pourra me faire parvenir son travail pour que je puisse l'inclure dans les futures versions de MPLS Patch. (voir 'Contacter l'auteur'

).

- la distribution (sur disquette ou CD-ROM) de l'archive MPLS Patch DEMO dans les collections de programmes du domaine publique avec une préférence pour l'Amiga Library (crée par FredFish) tant que le distributeur de la dite collection suit scrupuleusement les différents points décrits ci-dessus.

L'auteur se réserve le droit d'interdire ou d'interrompre à n'importe quel moment :

- La distribution ou les mises à jour de MPLS Patch (en version de démonstration ou enregistrée).
- l'utilisation de MPLS Patch, version enregistrée ou non, à toute personne qui en ferait un usage illégal ou non conforme à la fonction initiale du programme.

Les profits résultants d'une utilisation/distribution illégale devront être reversés au propriétaire du copyright.

L'auteur fournit ce programme "tel quel". Le risque entier de l'utilisation de ce programme vous appartient. L'auteur ne sera pas responsable des dommages résultant de l'utilisation de son programme, ni, mais non limité à celles-ci, des pertes de données résultant de l'utilisation directe ou indirecte de ce programme.

# <span id="page-6-0"></span>**1.3 ch-1.2**

1.2) Shareware

MPLS Patch est un programme SHAREWARE :

La version de MPLS Patch contenue dans cette archive est une démonstration utilisable uniquement avec les programmes Brilliance, TrueBrilliance DeluxePaint (DPaint), et n'est pas configurable.

Afin de rappeler à l'utilisateur sont devoir de payer le shareware s'il utilise d'une façon régulière ce programme, une requête sera affichée à chaque utilisation de MPLS Patch.

De plus, au bout d'un certain temps, le patch sera automatiquement désactivé et retiré du système.

Pour vous enregistrez et donc acquérir une version complètement opérationnelle, vous devrez m'envoyer 60FF (français) UNIQUEMENT PAR CHEQUE BANCAIRE FRANCAIS OU INTERNATIONAL, ainsi que votre adresse complète à :

## Lejardinier Olivier - MPLS Patch 9 rue Conti 76600 Le Havre France

et vous la recevrez dans un délai d'une à deux semaines.

Notes :

- Seules les demandes d'enregistrement respectant tous les points décrits ci-dessus, seront satisfaites.
- La version complète n'est actuellement disponible qu'auprès de l'auteur. Si vous voulez vous enregistrez ne vous adressez à personne d'autre que lui.

Signalez à l'auteur toute personne ou distributeur ayant proposé de vous vendre une version enregistrée de MPLS Patch !.

Pour rédiger correctement votre demande d'enregistrement, vous pourrez vous inspirer du contenu du fichier 'Registration' (double-cliquez sur son icône pour le visualiser).

Si vous possédez une imprimante, vous pouvez imprimer ce fichier en cliquant UNE FOIS sur l'icône du programme 'Print' puis DEUX FOIS sur l'icone du fichier 'Registration'.

Pour que cela fonctionne le programme 'PrintFiles' (fournit avec le Workbench) doit être installé dans le répertoire 'SYS:Tools'.

Il ne vous restera plus qu'à le remplir et à l'envoyer, accompagné de votre règlement, à l'adresse indiqué ci-dessus.

---------------------------------------------------------------------------

Licence (Version enregistrée) :

Dans ce chapitre, le terme 'pack MPLS Patch' ou 'archive', désigne tous les fichiers étant sous le copyright Lejardinier Olivier.

Cette acceptation de licence se rapporte à tous les programmes, à tous les manuels et disquettes du pack 'MPLS Patch', version enregistrée, 1.0 ou supérieure.

Le simple fait de s'enregistrer valide cette acceptation de licence.

Le non-respect d'un ou plusieurs des points ci-dessous provoquera l'expiration de la licence, c.-à-d. terminera vos droits d'utiliser ce pack.

- Vous ne devrez EN AUCUN CAS redistribuer l'archive de la version enregistrée.
- L'archive de MPLS Patch vous sera fourni avec un fichier clé, indispensable au bon fonctionnement de MPLS Patch, contenant sous forme codée et non codée votre adresse complète, ainsi que votre numéro d'enregistrement.

N'essayer en aucune façon de modifier ce fichier clé, cela rendrait MPLS Patch inopérant et planterait votre système !!!

- Aucun fichier contenu dans l'archive MPLS Patch ne pourra être vendu avec un produit commercial sans un accord préalable de la part de l'auteur.
- Le contenu global de l'archive MPLS Patch ne doit être modifié (c'est à dire patché, ressourcé, recompilé, pour en modifié son fonctionnement) en aucune façon.

DE TELLES ACTIONS SONT CONSIDEREES COMME DU PIRATAGE INFORMATIQUE ET PEUVENT CONDUIRE, ENTRE AUTRES, A UNE PEINE D'EMPRISONNEMENT !!!

L'auteur se réserve le droit d'interdire ou d'interrompre à n'importe quel moment :

- La distribution ou les mises à jour de MPLS Patch (en version de démonstration ou enregistrée).
- l'utilisation de MPLS Patch, version enregistrée ou non, à toute personne qui en ferait un usage illégal ou non conforme à la fonction initiale du programme.

Les profits résultants d'une utilisation/distribution illégale devront être reversés au propriétaire du copyright.

L'auteur fournit ce programme "tel quel". Le risque entier de l'utilisation de ce programme vous appartient. L'auteur ne sera pas responsable des dommages résultant de l'utilisation de son programme, ni, mais non limité à celles-ci, des pertes de données résultant de l'utilisation directe ou indirecte de ce programme.

# <span id="page-8-0"></span>**1.4 ch-2**

## 2.) Introduction

Ce patch permet d'ajouter à n'importe quelle application un ou plusieurs loaders de formats d'images qu'elles ne gèrent pas normalement, comme le JPEG, GIF, TARGA, etc...

Il vous suffit de rajouter à votre système des gestionnaires de données ('DataType') pouvant gérer ce genre de formats d'images. (voir aussi

> 'Installation de datatypes'  $\lambda$

Vous trouverez avec l'archive de MPLS Patch un ensemble de 'datatypes' pouvant gérer la plupart des formats courants d'images.

Note : Certains de ces 'datatypes' sont librement diffusables ou sont des shareware, c-à-d que l'auteur demande une petite participation financière pour le développement de son 'datatype', alors n'oubliez pas : SUPPORTER LE SHAREWARE.

Vous pouvez, par exemple, utiliser MPLS Patch avec des applications telles

que :

- (True)Brilliance - DPaint - TVPaint - Imagine (très utile pour les textures en JPEG !!!) - Real 3D - LightWave - ADPro s'il vous manque certains loaders - FinalCopy - FinalWriter etc... Note : La version de démonstration n'est utilisable qu'avec Brilliance,

# <span id="page-9-0"></span>**1.5 ch-3**

3.) Système requis

Pour fonctionner, ce programme nécessite obligatoirement :

- L'OS 3.0 ou supérieur.
- Des datatypes pouvant gérer des formats d'images. (Voir

TrueBrilliance ou DeluxePaint (DPaint).

'Datatypes Compatibles MPLS Patch' )

Des datatypes gérant les formats d'images courants et fonctionnant parfaitement avec MPLS Patch, sont fournis avec l'archive (répertoire 'DataTypes').

- La ReqTools librairie v38 ou supérieure (non fournie).
- Un disque dur.
- Suffisamment de mémoire.

MPLS Patch a été testé avec les configurations suivantes :

Note : DD = Disque Dur

- A1200/14 Mhz/2Mo CHIP/DD (sur de petites images)

- A1200/14 Mhz/2Mo CHIP/DD/Blizzard A1220/28Mhz/4Mo FAST/68882 32Mhz
- A1200/14 Mhz/2Mo CHIP/DD/Blizzard A1220/28Mhz/8Mo FAST/68882 32Mhz -> ma configuration
- A1200/14 Mhz/2Mo CHIP/DD/Blizzard A1230/50Mhz/8Mo FAST
- A1200/14 Mhz/2Mo CHIP/DD/Blizzard A1230/50Mhz/8Mo FAST/68882 50Mhz
- A4040/30 Mhz/2Mo CHIP/DD/18Mo FAST/EGS Spectrum 2Mo

## <span id="page-10-0"></span>**1.6 ch-4.1**

4.1) Installation de MPLS Patch DEMO

Pour installer MPLS Patch DEMO sur votre disque dur, copier ou désarchiver le répertoire 'MPLS\_Patch\_DEMO' à l'endroit que vous voulez, puis double-cliquez sur l'icône 'Install MPLS Patch DEMO' pour démarrer l'installation.

Note : Le programme Installer de Commodore doit être déjà installé sur votre disque dur.

Si vous ne possédez pas ce programme, vous pouvez vous le procurer auprès de votre distributeur de programmes du domaine publique.

Le programme 'Installer' est aussi présent sur la disquette 'Install Disk' faisant partie du jeu de disquettes contenant le Workbench.

# <span id="page-10-1"></span>**1.7 ch-4.2**

### 4.2) Installation de datatypes

Vous trouverez à la fin de ce chapitre une liste (non exhaustive) des datatypes "compatible MPLS Patch".

Pour fonctionner correctement, MPLS Patch a absolument besoin de librairies que l'on appelle couramment 'Datatypes'.

Un 'Datatype' est en fait un programme exécuté par le système d'exploitation (ou une application) lorsque celui-ci rencontre un type de donnée qu'il ne connaît pas (c.-à-d. autre que l'IFF).

Un 'Datatype' se compose, la plupart du temps, de deux fichiers :

- Un fichier sans icône et comportant l'extension '.datatype' qui doit être placé dans le répertoire 'SYS:Classes/Datatypes' de votre partition Workbench.
- Un fichier (souvent de très petite taille) avec une icône, qui doit être placé dans le répertoire 'SYS:Devs/Datatypes' si vous voulez qu'il soit actif à chaque fois que vous redémarrerez votre Amiga, ou bien, il peut être placé dans le répertoire 'SYS:Storage/Datatypes' qui, comme son nom l'indique, est un répertoire de 'rangement'.

Si vous choisissez cette dernière possibilité, le 'Datatype' en question ne sera actif QUE si vous double-cliquez sur son icône.

Note : Vous devrez toujours vérifier, en cliquant UNE FOIS sur l'icône et en allant dans le menu 'Icon/Information' du Workbench, que 'outil par défaut (ou 'Default tool') est :

C:AddDataTypes

Pour plus d'information, se référer au chapitre '4-17 Types de données' du manuel du Workbench 3.0.

Voir aussi le chapitre 'Problèmes rencontrés' .

Datatypes "Compatibles MPLS Patch" :

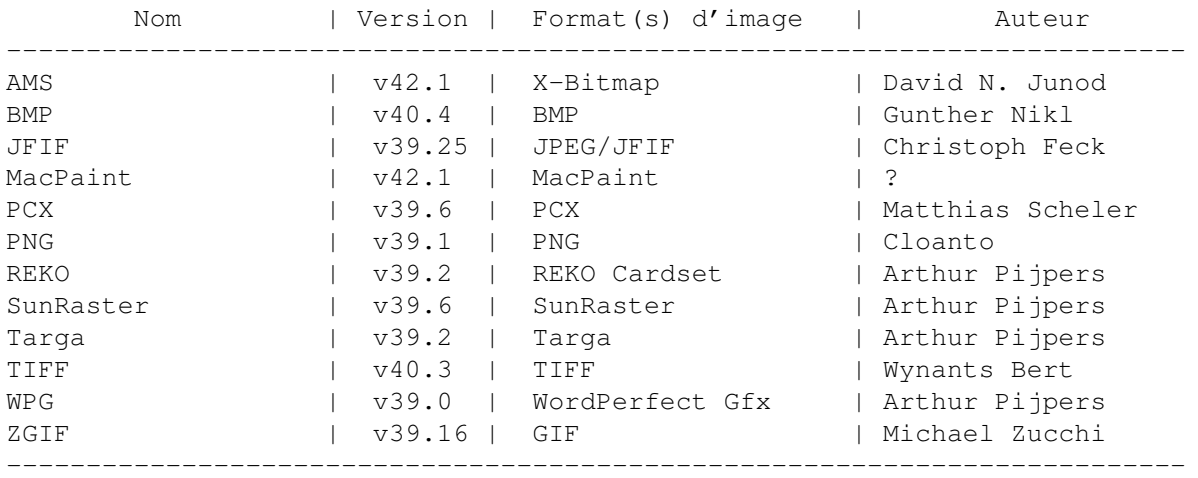

# <span id="page-11-0"></span>**1.8 ch-5**

## 5.) Tooltypes

Un 'Tooltype' est un paramètre de configuration que l'on peut spécifier directement dans l'icône du programme.

Pour modifier un tooltype d'un icône, cliquer UNE FOIS sur l'icône et sélectionner le menu 'Icons/Informations' du Workbench.

Pour l'utilisation générale du programme Informations, se référer au manuel du Workbench.

Tooltypes de MPLS Patch DEMO :

QUIET

DISABLE

POPUP\_MSG

REQ\_MOUSE\_POS

TEMPDIR\_PATH

CONFIRM\_DT

AUTORELOAD

CHANGE\_PALETTE MPLS Patch comprend aussi certains tooltypes supplémentaires qui ← modifient son statut de commodité.

CX\_POPKEY

CX\_PRIORITY

## <span id="page-12-0"></span>**1.9 ch-5.1**

QUIET :

Si ce tooltype est spécifié, le programme n'affichera pas la requête, affichant des informations sur le programme, lors de l'installation du patch dans le système.

Vous pouvez ainsi installer MPLS Patch dans le répertoire 'WBStartup' du Workbench pour qu'il soit présent dans votre système à chaque fois que vous redémarrerez votre Amiga (n'oublier pas de spécifier, en plus de QUIET, le tooltype DONOTWAIT pour que le système n'attende pas la fin de l'exécution du programme).

# <span id="page-12-1"></span>**1.10 ch-5.2**

DISABLE :

Si ce tooltype est spécifié, MPLS Patch ne s'installera pas dans le système lors de la procédure de démarrage du Workbench.

Il vous permet donc de récupérer un peu de mémoire, si vous en avez besoin, sans avoir à retirer l'icône de MPLS Patch du répertoire WBStartup.

# <span id="page-12-2"></span>**1.11 ch-5.3**

POPUP\_MSG :

Si ce tooltype est spécifié, MPLS Patch affichera tous ses messages sur l'écran publique défini par défaut (Workbench ou autre) et ceci en basculant cet écran au premier plan.

# <span id="page-12-3"></span>**1.12 ch-5.4**

REQ\_MOUSE\_POS :

Si ce tooltype est spécifié, MPLS Patch affichera tous ses messages à l'emplacement du pointeur de souris.

# <span id="page-13-0"></span>**1.13 ch-5.5**

TEMPDIR\_PATH :

Si ce tooltype est spécifié, il indique à MPLS Patch le chemin d'accès au répertoire temporaire utilisé pour stocker l'historique de fichiers.

Si aucun argument n'est spécifié ou si le chemin d'accès n'est pas valide, MPLS Patch vous demandera s'il faut utiliser le répertoire par défaut 'T:' ou quitter.

# <span id="page-13-1"></span>**1.14 ch-5.6**

CONFIRM\_DT :

Si ce tooltype est spécifié, MPLS Patch vous demandera une confirmation avant d'utiliser un datatype pour charger une image.

# <span id="page-13-2"></span>**1.15 ch-5.7**

AUTORELOAD :

Si ce tooltype est spécifiée, le patch rechargera automatiquement une image déjà convertie.

# <span id="page-13-3"></span>**1.16 ch-5.8**

CHGPAL :

Cette option indique au patch de modifier certaines couleurs de l'écran de l'application patchée afin d'obtenir une meilleur lisibilité des requêtes.

Notes :

- Le changement de couleurs ne dure que pendant le temps d'affichage de la requète.
- Cette option est très utile pour patcher DeluxePaint.

# <span id="page-14-0"></span>**1.17 ch-5.9**

CX\_POPKEY :

En argument de ce tooltype, vous devez spécifier une chaine de caractères décrivant la séquence de touches ('HotKey') pour appeler MPLS Patch.

Par défaut, cette séquence est 'control alt m' qui signifie que vous devez presser simultanément les touches control, alt et m pour faire apparaitre le

> panneau de contrôles de MPLS Patch.

Si vous ne vous rappeler plus la séquence de touches que vous avez définie pour appeler MPLS Patch, éditer son icône et regarder l'argument du tooltype 'CX\_POPKEY' ou bien utilisez le gestionnaire de commoditées 'Exchange', la séquence de touches est indiquée dans la cellule 'Information'

Les séquences de touches s'écrivent de la façon suivante :

Qualifier Code

Où 'Qualifier' peut être l'un des mots clés suivants :

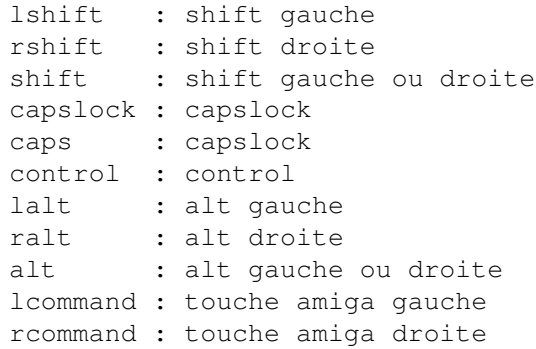

Note : Vous pouvez spécifier plusieurs 'qualifiers'.

'Code' peut être une touche du clavier (a,b,c,&,1, etc...) ou l'un des mots clés suivants :

space, backspace, tab, enter, return, esc, del, up, down, right, left, f1, f2, f3, f4, f5, f6, f7, f8, f9, f10, help

# <span id="page-14-1"></span>**1.18 ch-5.10**

CX\_PRIORITY :

Définit la priorité de la commodité dans le chaine de réception des événements liés au système de commodité.

Permet entre-autres de règler certains conflits qui peuvent exister, au niveau des touches d'appel, avec d'autres commoditées déjà installées.

La valeur de l'argument doit être comprise entre -128 et 127. La valeur par défaut est 0.

# <span id="page-15-0"></span>**1.19 ch-6**

6.) Configuration

La version de démonstration N'EST PAS configurable.

Si vous désirez acquérir une version complète, voyez la section 'Shareware' de cette documentation.

## <span id="page-15-1"></span>**1.20 ch-7.1**

7.1) Utilisation et panneau de contrôles

NOTE TRES TRES IMPORTANTE (Valable uniquement pour la démo de MPLS Patch) :

Avant toute utilisation de MPLS Patch DEMO, assurez-vous que les programmes portent bien les noms suivants (les minuscules ou majuscules n'ont d'importance) :

- Brilliance : pour le patch MPLS\_Patch.Brilliance
- TrueBrilliance : pour le patch MPLS\_Patch.TrueBrilliance
- DPaint : pour le patch MPLS\_Patch.DPaint

SINON, LES PATCHS CORRESPONDANT SERONT INOPERANTS !!!

Installer MPLS Patch dans le système :

- Double-cliquez sur l'icône de MPLS Patch pour installer le patch dans le système.

- Si vous voulez que MPLS Patch soit actif en permanence dans votre système vous devrez déplacer son icône dans le répertoire 'WBStartup' de votre partition Workbench (vous devrez modifier en conséquence certains

> tooltypes ).

CEPENDANT, n'oubliez pas qu'il s'agit de la version de démonstration, et que celle-ci se désactivera au bout d'un certain temps.

Accès au panneau de contrôles de MPLS Patch :

Pour accèder au panneau de contrôles, procédez de la façon suivante :

Relancez le programme MPLS\_Patch en double-cliquant sur son icône ou en entrant son nom dans une fenêtre Shell...

 $\overline{O}$ U

Utilisez sa

touche d'appel

...

 $\bigcap$ 

Utilisez le menu 'Outils' du Workbench...

 $OII$ 

Utilisez le gestionnaire de commodités 'Exchange' du Workbench, sélectionnez 'MPLS Patch' dans la liste et enfin choisissez 'Supprimer'.

Contrôles de MPLS Patch :

Le panneau de contrôles vous permet d'effectuer les actions suivante :

Quitter : Retire définitivement le patch du système.

Si pour une raison quelconque vous n'arriver pas à quitter MPLS Patch, vous devrez choisir 'Forcer' A L'UNIQUE CONDITION que le patch n'effectue AUCUN accès fichier, sinon guru ('Software Failure').

CEPENDANT, si un tel cas se présente, il est beaucoup plus prudent de désactiver le patch plutôt que d'essayer de le retirer du système.

Désactiver/Activer : Désactive/Active le patch.

Lorsque le patch est désactivé, sa touche d'appel l'est aussi car le programme se comporte alors comme s'il n'était pas installé dans le système.

Il vous faut donc de nouveau utiliser l'article du menu 'Outils' du Workbench ou le programme 'Exchange' pour réactiver le patch.

Infos : Permet d'obtenir des informations sur le programme.

Vider historique : Permet d'effacer tous les fichiers de l'historique afin de récupérer de la mémoire ou de la place sur le disque dur (selon que

> TEMPDIR\_PATH pointe sur un répertoire en mémoire ou sur le disque dur).

Cacher : Cache le panneau de contrôles.

# <span id="page-16-0"></span>**1.21 ch-7.2**

## 7.2) Utilisation avec PEGGER

Les datatypes actuels n'étant pas encore "capables" de sauver des images dans des formats quelconques (par exemple dans leur format de lecture...) et en attendant les prochaines versions de MPLS Patch qui devraient résoudre cette lacune, les personnes possédant le programme PEGGER peuvent l'utiliser simultanément pour bénéficier d'une lecture/écriture au format JPEG, si les conditions suivantes sont respectées :

- Si les deux programmes se trouvent dans le répertoire 'WBStartup' de la partition Workbench, le programme PEGGER doit être démmarré AVANT MPLS Patch.

Pour être sûr que cette condition soit réalisée vous devez ajouter (ou

modifier), dans les icônes des deux programmes, le tooltype 'STARTPRI', indiquant au système l'ordre de démarrage des programmes.

Par défaut le tooltype STARTPRI de MPLS Patch est positionné à 126, donc, pour le tooltype STARTPRI de PEGGER, vous devez indiquer une valeur >= à 126.

- Si le programme PEGGER ne se trouve pas dans le répertoire 'WBStartup', vous devrez alors

> quitter ou désactiver MPLS Patch, démarrer PEGGER, et

redémarrer ou réactiver MPLS Patch.

Lorsque les valeurs de STARTPRI de MPLS Patch et de PEGGER ne sont pas bien paramètrées, MPLS Patch essai de charger toutes les images se trouvant dans les répertoires surveillés par PEGGER lorsque vous accèdez à ces répertoires par l'intermédiaire d'une requête de fichiers.

Note : MPLS Patch n'a été testé qu'avec PEGGER v1.0.

# <span id="page-17-0"></span>**1.22 ch-8**

### 8.) Problèmes rencontrés

Ce chapitre regroupe les divers problèmes que vous pourriez rencontrer lors de l'utilisation de MPLS Patch ou des applications patchées par MPLS Patch.

N'oubliez pas que si vous-même vous rencontrez un quelconque problème (ne figurant pas dans la liste ci-dessous) en utilisant MPLS Patch, vous pouvez toujours me faire parvenir vos remarques pour que je puisse en inclure la description dans ce chapitre (voir

'Contacter l'auteur' ).

---------------------------------------------------------------------------

Divers :

Il peut arriver qu'une application patchée par MPLS Patch plante sans raison apparente lorsque l'on essaie de la démarrer. Le problème peut provenir d'un débordement de la pile de cette application, engendrant alors un plantage.

Pour éviter cela, il suffit d'augmenter la taille de la pile de cette application de la maniére suivante :

Si cette application possède une icône :

- Cliquez une fois sur l'icône.
- Allez dans le menu "Icônes/Informations..." du Workbench
- Ajoutez 1024 octets à la valeur de "Pile :"

Si cela ne suffit toujours pas, recommencer l'opération.

Si cette application se lance à partir du Shell (CLI) utiliser la commande AmigaDOS 'Stack' pour augmenter la valeur de la pile :

- Démarrez un Shell.
- Executez la commande AmigaDOS 'Stack'
- -> la taille courante de la pile pour ce shell doit s'afficher.
- Tapez 'Stack' suivi de la nouvelle taille de pile (ajouter 1024 octets à la valeur précédement affichée).

Si cela ne suffit toujours pas, recommencer l'opération.

---------------------------------------------------------------------------

### Datatypes :

1) Certains datatypes que vous pourriez rajouter dans votre système, peuvent ne pas fonctionner correctement avec MPLS Patch.

Le problème ne vient pas de MPLS Patch mais du datatype lui-même : en effet, il se peut que le datatype sache bien lire les fichiers, mais qu'il ne sache pas les écrire correctement au format IFF ILBM.

Si le cas se présente avec un datatype, le fichier qu'il créera sera "endommagé", ne comportera pas les bonnes couleurs (écran noir), ou, pire, n'écrira jamais de fichiers IFF ILBM.

Donc, si vous rencontrez un tel problème, changez ce datatype !!!

Vérifier aussi que vous n'avez pas installé deux datatypes gérant le même type de données : suivant l'ordre de priorité qu'ils auront dans le système, l'un pourrait ne pas fonctionner correctement mais l'autre oui et vice-versa...

Exemple : Les deux datatypes 'JPEG' et 'JFIF' gèrent le même format d'image.

2) Un reproche que l'on pourrait quelques fois faire aux datatypes, c'est leur lenteur à charger une image (en comparaison avec certains programmes d'affichage ou de traitement d'images).

Tout d'abord, il ne faut pas oublier que MPLS Patch utilise d'une façon particulière les datatypes. Chaque datatype utilisé par MPLS Patch réalise les étapes suivantes à chaque fois :

- a) Lecture du fichier par le datatype :
	- a.1) décompression des données du fichier. a.2) création de bitplanes en mémoire CHIP.
- b) Ecriture au format IFF ILBM :
	- b.1) compression "ByteRun". b.2) écriture des données dans un fichier temporaire.
- c) Lecture, par l'application patchée, du fichier IFF ILBM.

c.1) décompression "ByteRun" des données du fichier.

c.2) création de bitplanes en mémoire c.x) etc...

Par rapport à un programme d'affichage ou de traitement d'images, lors de la lecture d'une image, les étapes b) et c) sont en plus.

Cette lenteur est d'autant plus importante que si vous possédez une machine peu rapide, avec peu de mémoire ou sans coprocesseur mathématique.

Il faut être conscient que certains formats d'image peuvent demander des ressources matérielles importantes (processeur rapide, nécessité d'un coprocesseur mathématique, etc...) du fait même de la complexité de leur algorithme de compression ou de la structure des données (ex : JPEG, GIF).

Cependant, vous devriez pouvoir trouvez dans le domaine publique des datatypes possédant de trés bonnes performances.

Note : MPLS Patch n'a AUCUNE influence sur la rapidité d'exécution d'un datatype.

Pour les prochaines versions de MPLS Patch, j'aimerais développer mes propres datatypes afin d'adapter au mieux leur fonctionnement (en supprimant par ex l'étape a.2) et en utilisant aussi souvent que possible la mémoire FAST plus rapide que la mémoire CHIP).

La création d'un système de Loaders/Savers pourait être aussi une solution intéressante car elle permettrait d'étendre l'utilisation de MPLS Patch aux systémes précédent l'OS 3.0.

3) L'autre reproche que l'on pourrait faire à certains datatypes, c'est une utilisation importante (et souvent exclusive) de la mémoire CHIP.

Du fait que cette mémoire possède une taille fixe, cela peut être génant lorsque l'on veut charger plusieurs images de tailles importantes.

Remarque : Si lors de l'utilisation de MPLS Patch, celui-ci vous affiche "mémoire insuffisante" juste après le message "Patientez SVP, lecture du fichier..." il s'agit certainement d'un manque de mémoire CHIP.

\*\*\* AVIS AUX PROGRAMMEURS DE DATATYPES \*\*\* :

Messieurs, pensez à ajouter une nouvelle méthode (ex DTM\_CONVERT) à votre datatype, qui serait réservée à la conversion d'une image d'un format vers un autre ou qui, du moins, permettrait l'utilisation de la mémoire FAST lors de l'écriture du fichier IFF ILBM (cela est réalisable étant donné que les données ne seront jamais affichées à l'écran).

## <span id="page-19-0"></span>**1.23 ch-9**

## 9.) Mises à jour

Les prochaines mise à jour de MPLS Patch version démo seront disponibles auprès de la plupart des distributeurs de programmes du domaine publique.

Les personnes enregistrées recevront de ma part une notification des nouvelles versions disponibles de MPLS Patch.

## <span id="page-20-0"></span>**1.24 ch-10**

10.) Contacter l'auteur

Vous êtes libre de m'envoyer des rapports de bogues, des commentaires, ou des suggestions, à l'adresse suivante :

> Lejardinier Olivier - MPLS Patch DEMO 9 rue Conti 76600 Le Havre France

Pour les rapports de bogues vous pouvez vous inspirer du contenu du fichier 'Bugs\_Report' (double-cliquez sur son icône pour le visualiser).

Si vous possédez une imprimante, vous pouvez imprimer le fichier 'Bugs\_Report' : cliquez UNE FOIS sur l'icône 'Print' puis, double-cliquez sur l'icône du fichier 'Bugs\_Report'.

Pour que cela fonctionne le programme 'PrintFiles' (fournit avec le Workbench) doit être installé dans le répertoire 'SYS:Tools'.

Avant de m'envoyer un rapport de bogues, vérifier tout d'abord que la solution à votre problème n'est pas expliquée dans cette documentation.

Voyez notamment, à ce sujet, la section 'Problèmes rencontrés'

.

# <span id="page-20-1"></span>**1.25 ch-11**

11.) Remerciements

Je tiens à remercier :

- tous les beta-testeurs qui ont testé mon programme.
- toutes les personnes qui se sont enregistrées pour la version complète de MPLS Patch.
- Nico François pour sa librairie ReqTools.
- Stefan Stuntz pour MUI.
- les personnes suivantes :
	- \* Christoph Feck (JFIF/JPEG)
	- \* Matthias Scheler (PCX)

```
* Arthur Pijpers (REKO,TARGA)
    * Michael Zucchi (GIF)
   pour leurs datatypes qui m'ont permis de créer et tester MPLS Patch.
 - les ingénieurs software de l'ex-Commodore pour avoir conçu un OS aussi
   agréable à programmer (même en assembleur !!!).
1.26 ch-12
                                            12.) Historique/Nouveautés
v1.4 (10/04/96) :
 Nouveautés :
  - Le programme MPLS_Patch est désormais une commodité :
    *
                touche d'appel
                 (HotKey).
    * gestion par le programme 'Exchange' du Workbench.
    * ajout d'un élément du menu 'Outils' du Workbench (AppMenu).
    *
                panneau de contrôles
                .
 ToolTypes :
  -
                CX_POPKEY
                 définissant la touche d'appel de MPLS Patch.
  -
                CX_PRIORITY
                 définissant la priorité de la commodité MPLS Patch.
  -
                TEMPDIR_PATH
                 définissant le chemin d'accès au répertoire temporaire.
  -
                CONFIRM_DT
                 demande confirmation avant d'utiliser les datatypes.
  -
                AUTORELOAD
                 recharge automatiquement les images déjà converties.
  -
                CHANGE_PALETTE
                 change la palette de l'écran pour une meilleur lisibilité
    des requêtes de MPLS Patch.
 Bogues corrigés :
```
-

-

- Le programme ne refuse plus de s'installer lorsqu'il ne peut pas ouvrir la locale.library, mais utilise plutôt le langage par défaut (anglais). ---------------------------------------------------------------------------- v1.3 (03/09/95) : Nouveautés : Tooltypes : 'POPUP\_MSG' : indique au patch de positionner en premier plan l'écran du Workbench ou de l'écran publique par défaut, sur lequel sont affichées les requêtes générales de MPLS Patch. 'REQ\_MOUSE\_POS' : indique au patch de positionner les requêtes générales de MPLS Patch sous le pointeur de souris. - Ajout du tooltype 'DISABLE' permettant de désactiver MPLS Patch pour qu'il ne soit pas exécuté lors de la procédure de lancement 'WBStartup'. Divers : - Pour stocker ses données temporaires, MPLS Patch utilise la pile de l'application patchée. Cette utilisation a été réduite au strict minimum afin d'éviter d'éventuel débordement. - Meilleur compatibilité avec le datatype JFIF (JPEG) de Christoph Feck : Vous pouvez désormais configurer le datatype JFIF pour CHAQUE application patchée par MPLS Patch. En effet, du fait que le patch remplacait le nom de l'application patchée par "MPLS Patch", vous ne pouviez définir qu'une configuration 'générale'.

Maintenant, pour configurer chaque application que MPLS Patch a patchée,

vous devez indiquer dans la liste du programme de préférences 'JFIFDatatype' les noms des tâches de la façon suivante :

MPLS Patch - < nom de la tâche patchée>

où la chaine de caractères <nom de la tâche patchée> DOIT ETRE identique à 'Brilliance', 'TrueBrilliance' ou 'DPaint'.

Ex : MPLS Patch - Brilliance MPLS Patch - DPaint  $e^+e^-$ 

- Pour retirer le patch temporairement du système, il suffit de double- -cliquer sur son icône et de choisir 'Désactiver'.

Pour le réactiver, il suffit de double-cliquer à nouveau sur son icône, et choisir 'Activer'.

- De même, lorsque vous voulez retirer MPLS Patch définitivement du système mais que cela n'est pas possible par ce qu'un autre programme l'a patché, vous pourrez le désactiver de la même façon.
- Maintenant, le patch affiche les différentes étapes du chargement d'une image.
- Restructuration du programme (logique quand tu nous tiens...) :

Avant de parcourir l'historique, le programme teste si le fichier d'entrée existe et est accessible en lecture, puis teste si celui-ci est un fichier image autre que l'IFF ILBM puis enfin le programme teste l'historique de fichiers.

Note : dans la version démo, l'historique de fichiers ne peut contenir qu'un seul fichier.

- Le patch ne force plus l'utilisation d'une police de caractères non proportionnelle pour l'affichage de toutes ces requêtes, mais utilise plutôt la police de caractères de l'écran courant.

-----------------------------------------------------------------------------

v1.2 (17/05/95) :

Nouveautés :

- Affiche uniquement le nom du datatype ainsi que le nom de l'image sélectionnée dans la requête "Utiliser le datatype..." (les informations supplémentaires données par la version 1.0 n'étaient pas indispensables et étaient surtout présentent pour le déboguage du programme lors de l'utilisation de certains datatypes fonctionnant mal avec MPLS Patch).
- Mise à jour du programme d'installation (ajout de la procédure de désinstallation).

Depuis la version 1.0 de MPLS Patch, la documentation ne signalait pas que le programme nécessitait la ReqTools.Library v38 ou supérieure !!!

- Ajout des fichiers 'Bugs\_Report' et 'Print' facilitant la rédaction d'un rapport de bogues.
- Ajout du fichier 'Registration' facilitant la rédaction d'une demande d'enregistrement pour la version complète.

Bogues corrigés :

- Bogue dans la localisation du programme :

MPLS Patch DEMO ne fonctionnait pas avec un Workbench qui démarrait DIRECTEMENT en français !!!

Ceci était dû au fait que d'une part la datatype.library est localisée (argh !!!), et d'autre part à la (mauvaise (:( ) méthode utilisée par le patch pour déterminer le type de données contenues dans un fichier.

- Maintenant, le programme demande toujours la dernière version du catalogue courant, évitant ainsi une éventuelle utilisation d'un ancien fichier d'une précédente installation de MPLS Patch DEMO.

-----------------------------------------------------------------------------

v1.1 (24/04/95) :

Béta version - jamais diffusée.

-----------------------------------------------------------------------------

v1.0 (24/03/95) :

Première version.

# <span id="page-24-0"></span>**1.27 ch-13**

## 13.) Futures versions

Voici une liste non exhaustive des possibilités que j'aimerais inclure dans les prochaines versions de MPLS Patch. Certaines de ces caractéristiques ont déjà été intégré dans la version complète, ou sont actuellement en cours de développement.

- Création de mes propres datatypes (avec programme de préférences) qui pourront ECRIRE dans le format original (c.-à-d. par ex lecture JPEG et écriture IFF ILBM ou JPEG) et cela en utilisant par exemple en créant une nouvelle 'method' DTM\_CONVERT ou en utilisant l'option DTWM\_RAW de DTM\_WRITE qui, à ma connaissance, n'est pas utilisée.

\*\*\* Avis aux programmeurs !!!

N'oublier pas que si vous avez des idées pour MPLS Patch, vous pouvez me les envoyer (voir 'Contacter l'auteur'

).